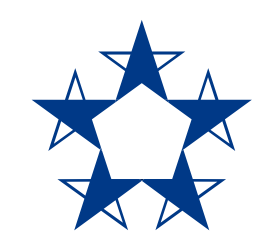

#### Pasos para **enviar dinero** por Yappy a un contacto que tengas guardado.

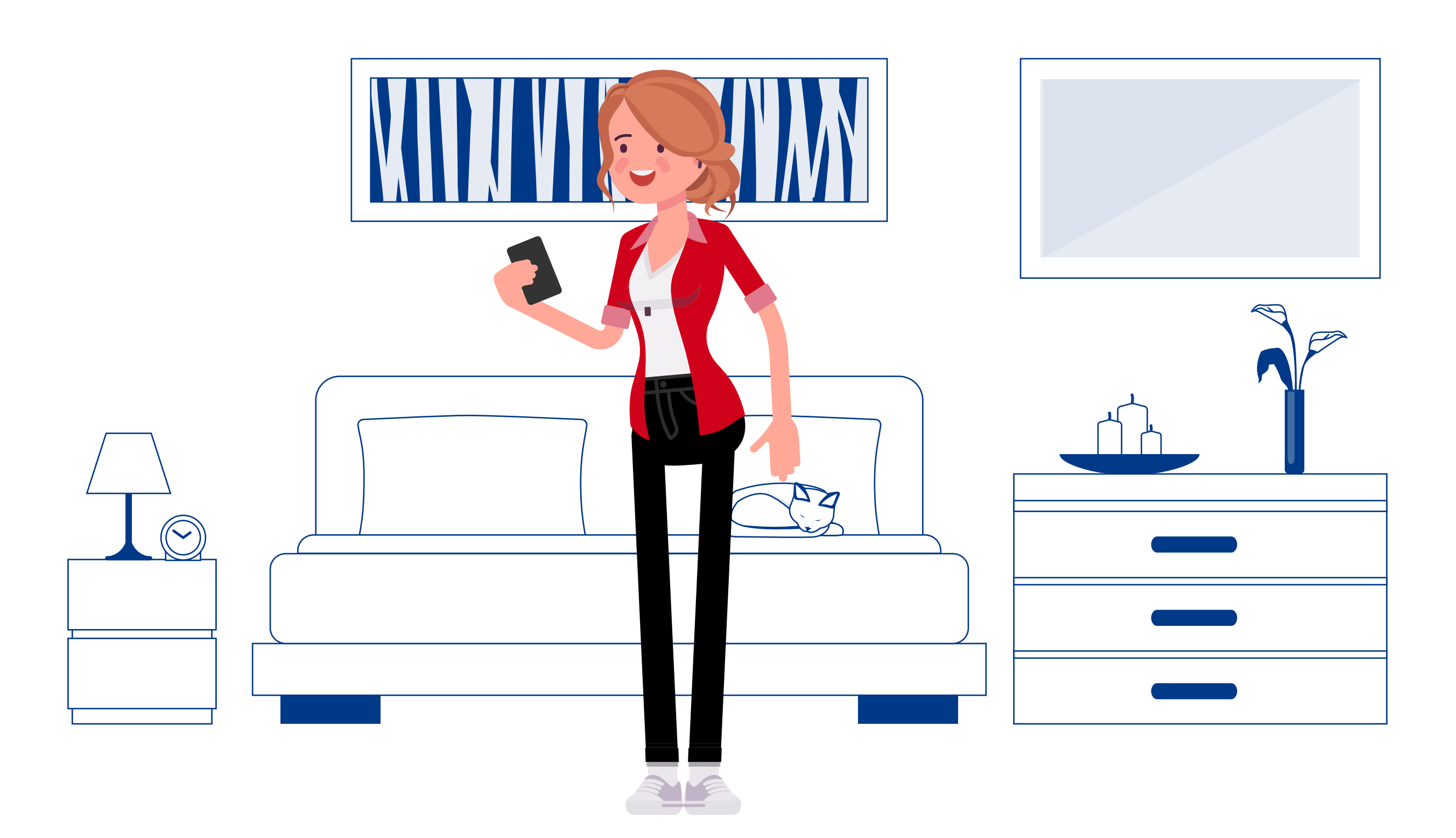

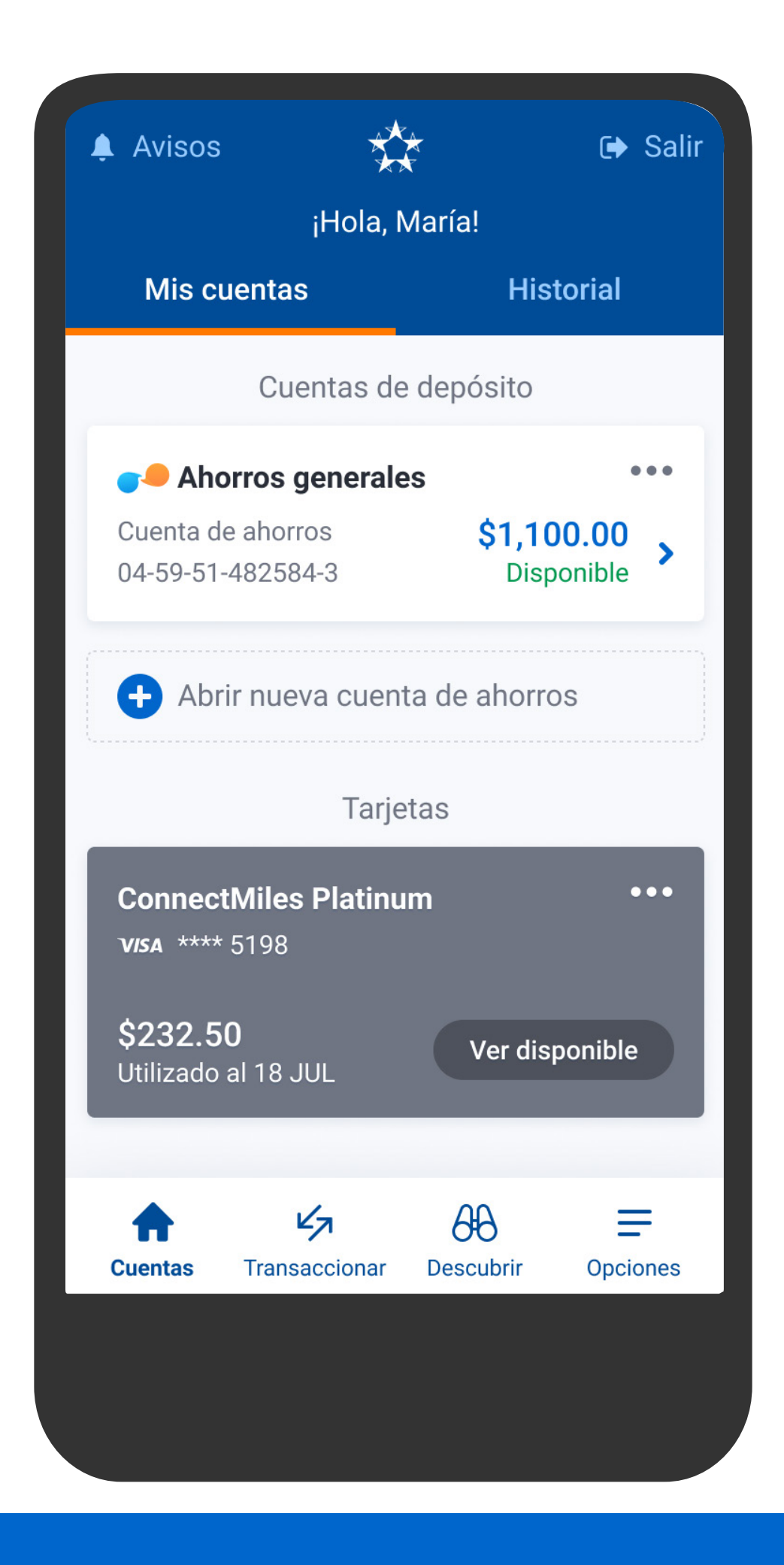

En el menú presiona Transaccionar, luego Yappy.

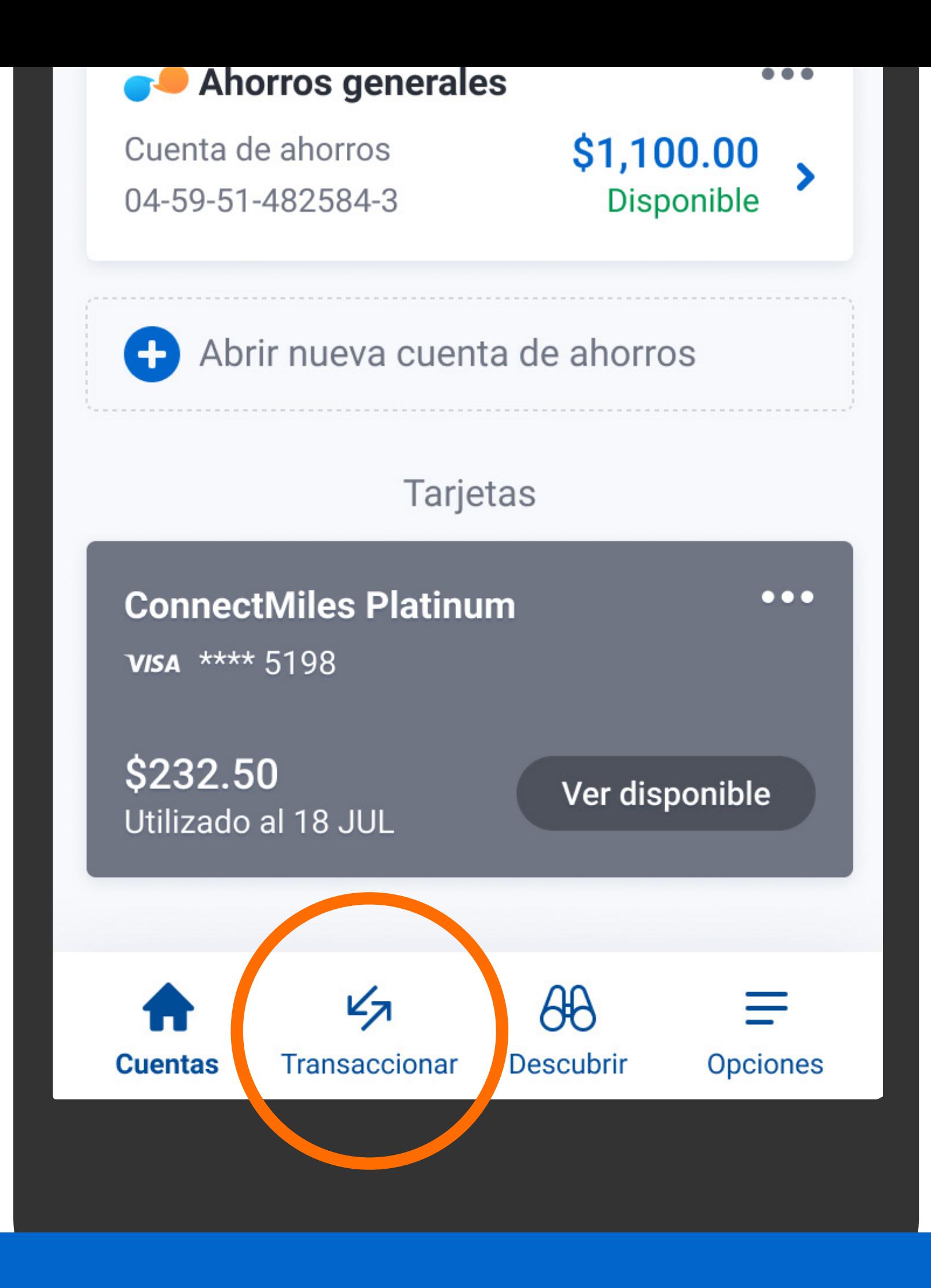

En el menú presiona Transaccionar, Iuego Yappy.

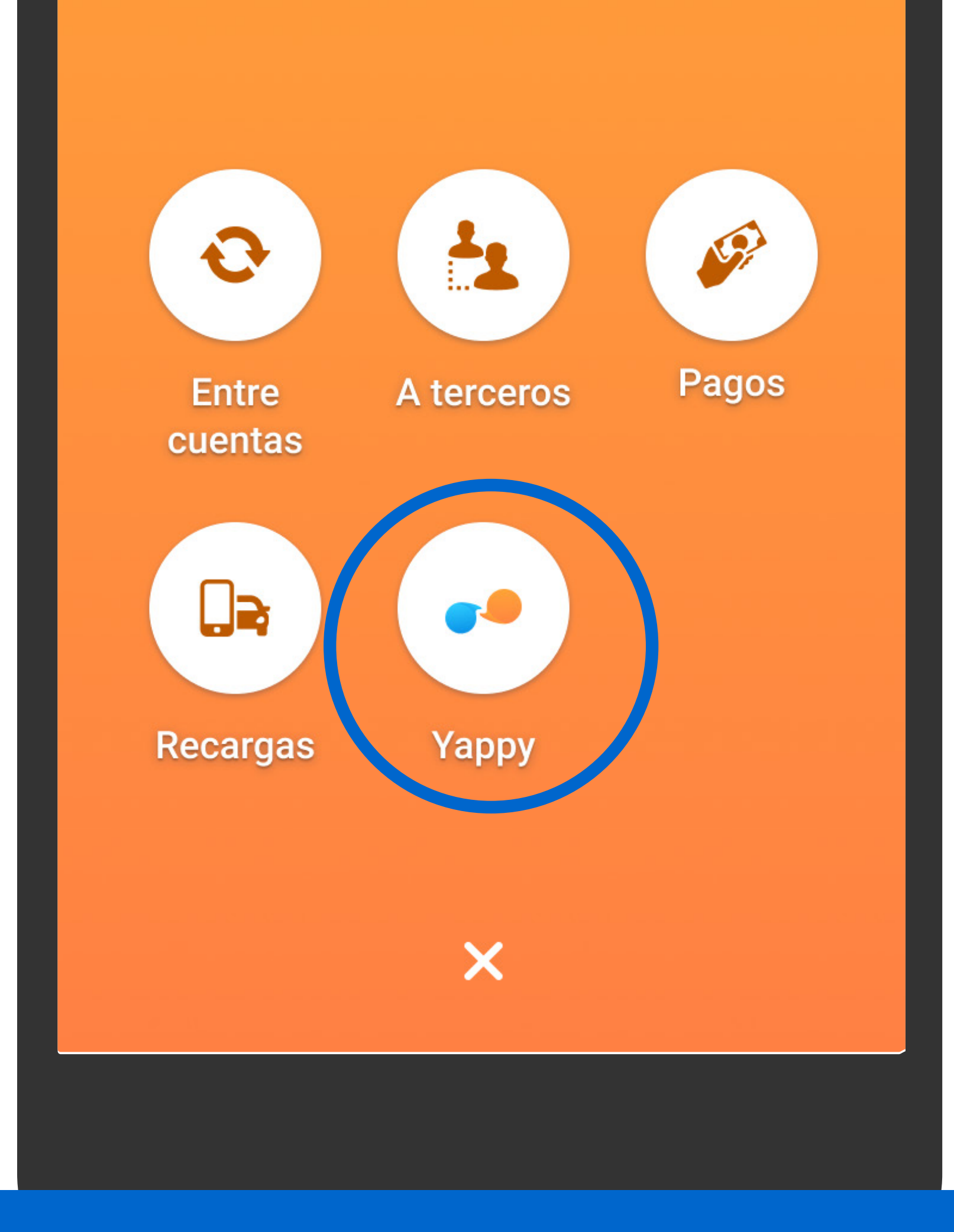

En el menú presiona Transaccionar, luego Yappy.

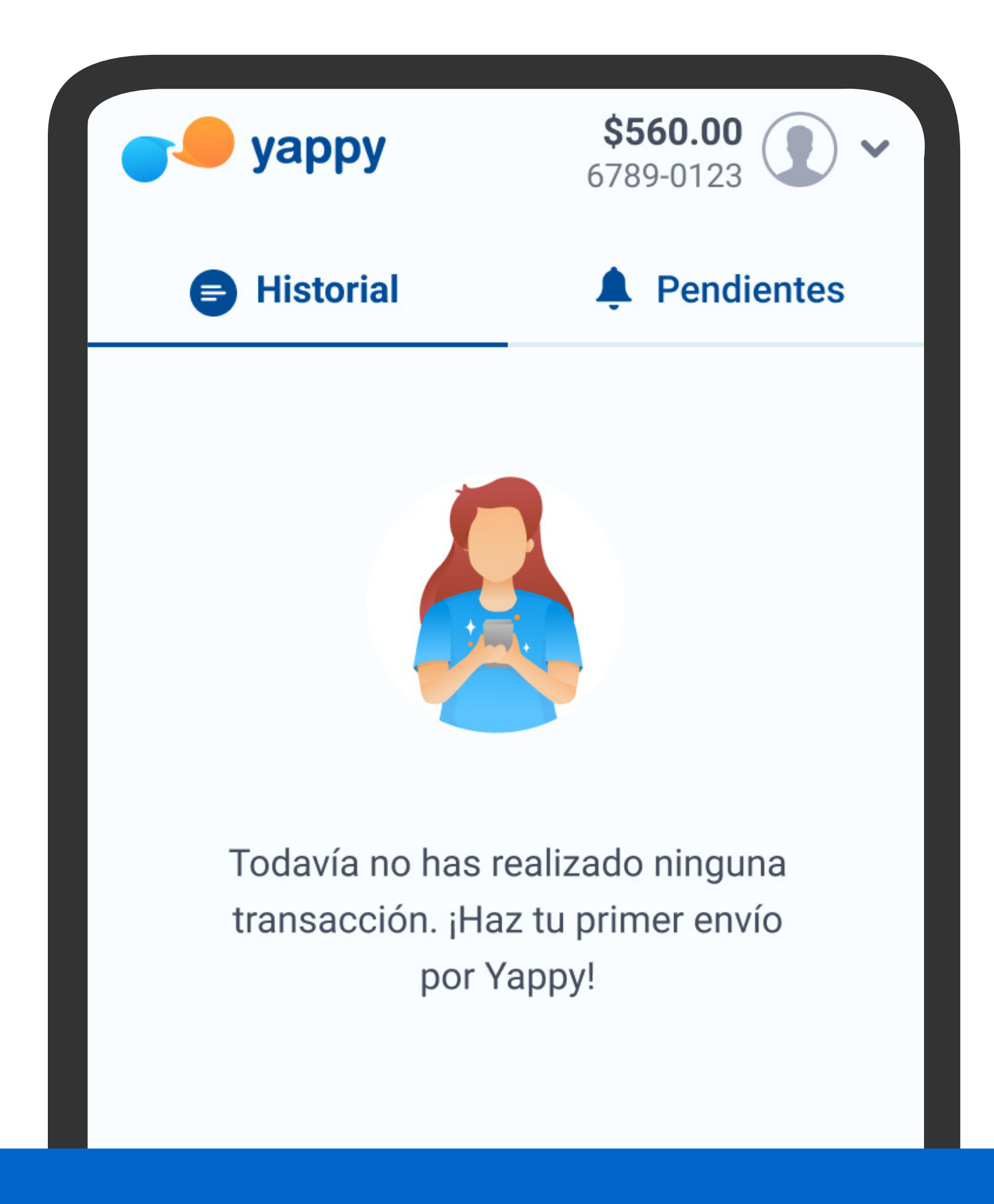

### Presiona Enviar.

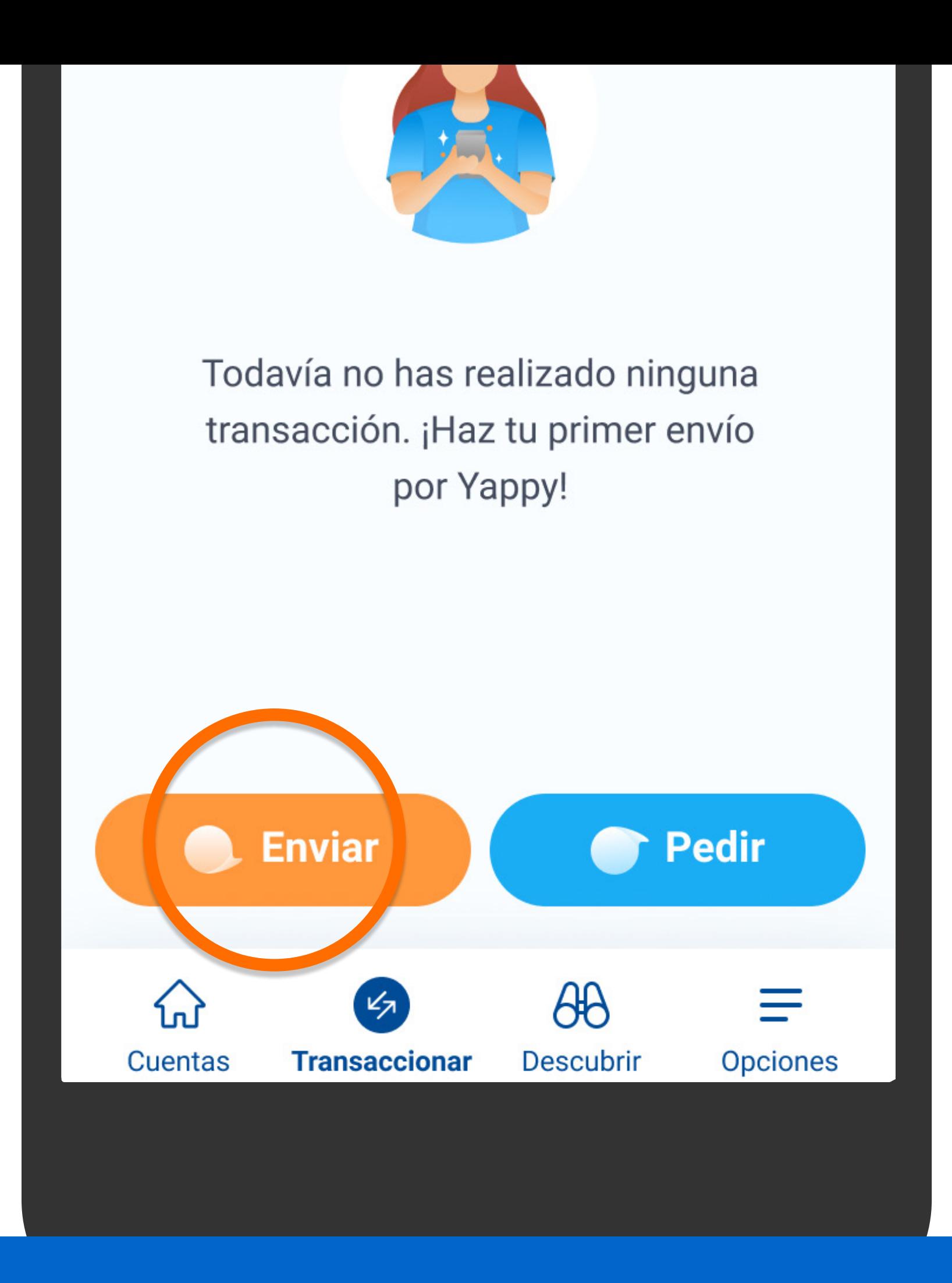

### Presiona Enviar.

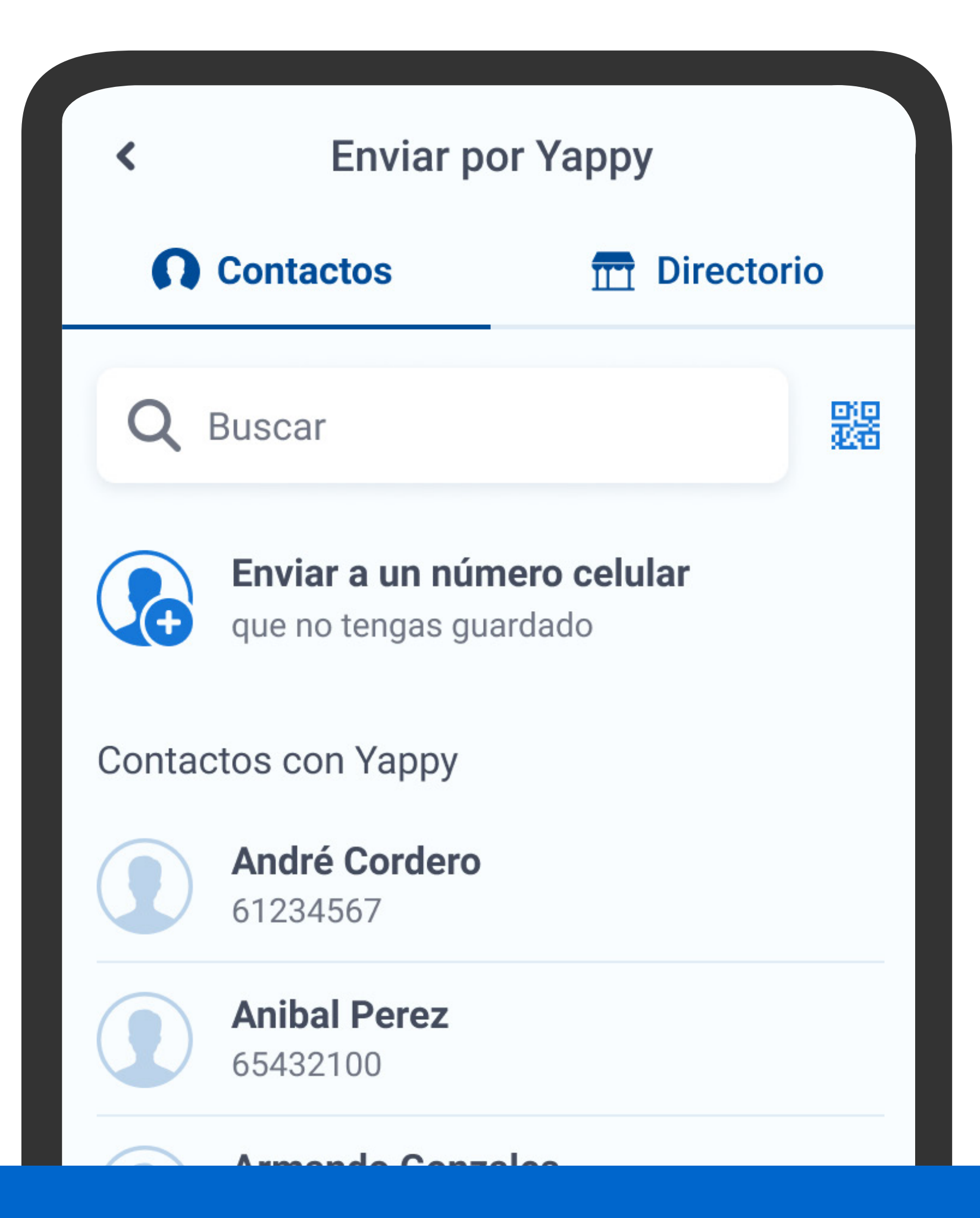

# Busca la persona a la que enviarás el dinero.

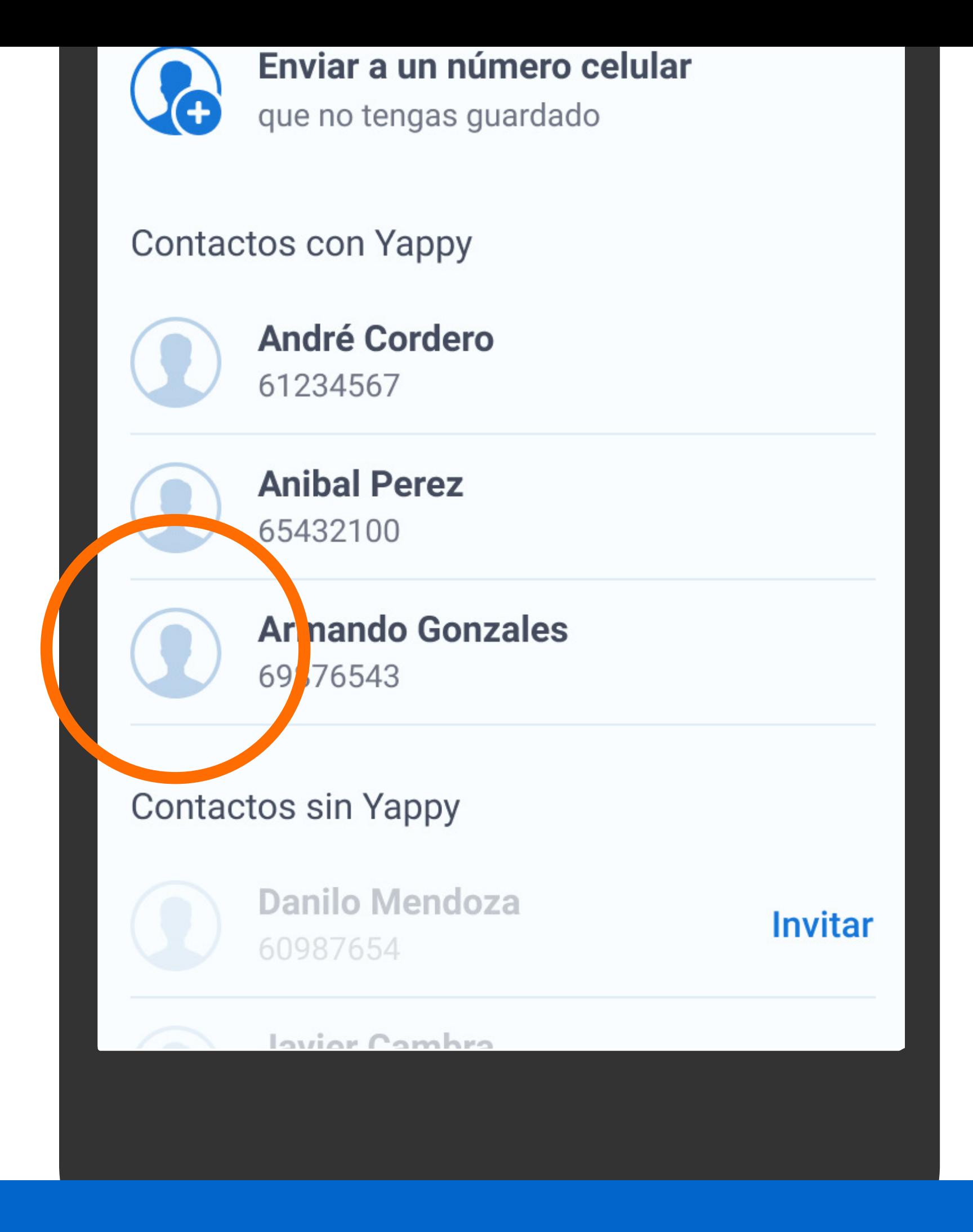

## Busca la persona a la que enviarás el dinero.

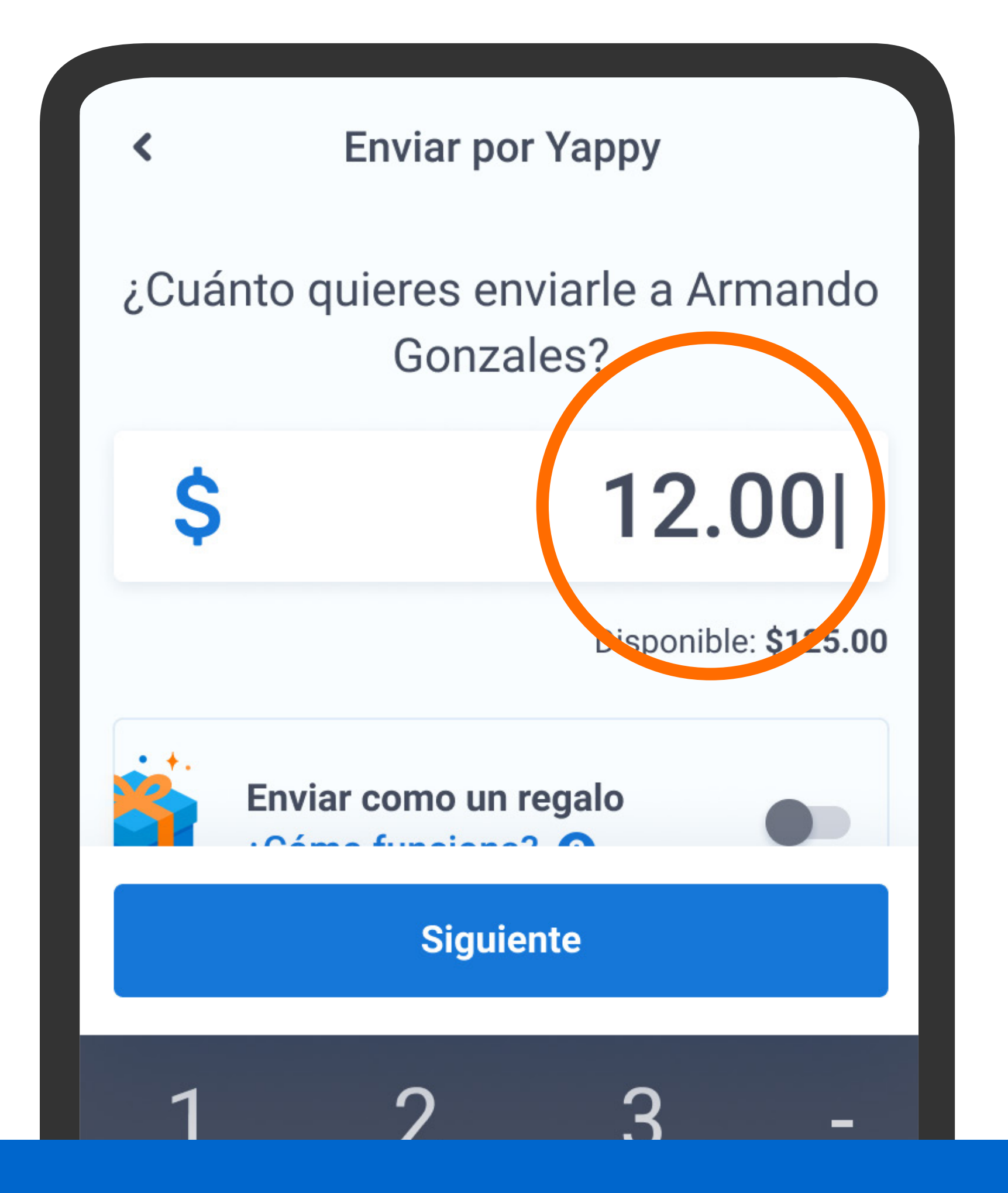

Escribe el monto y presiona Siguiente.

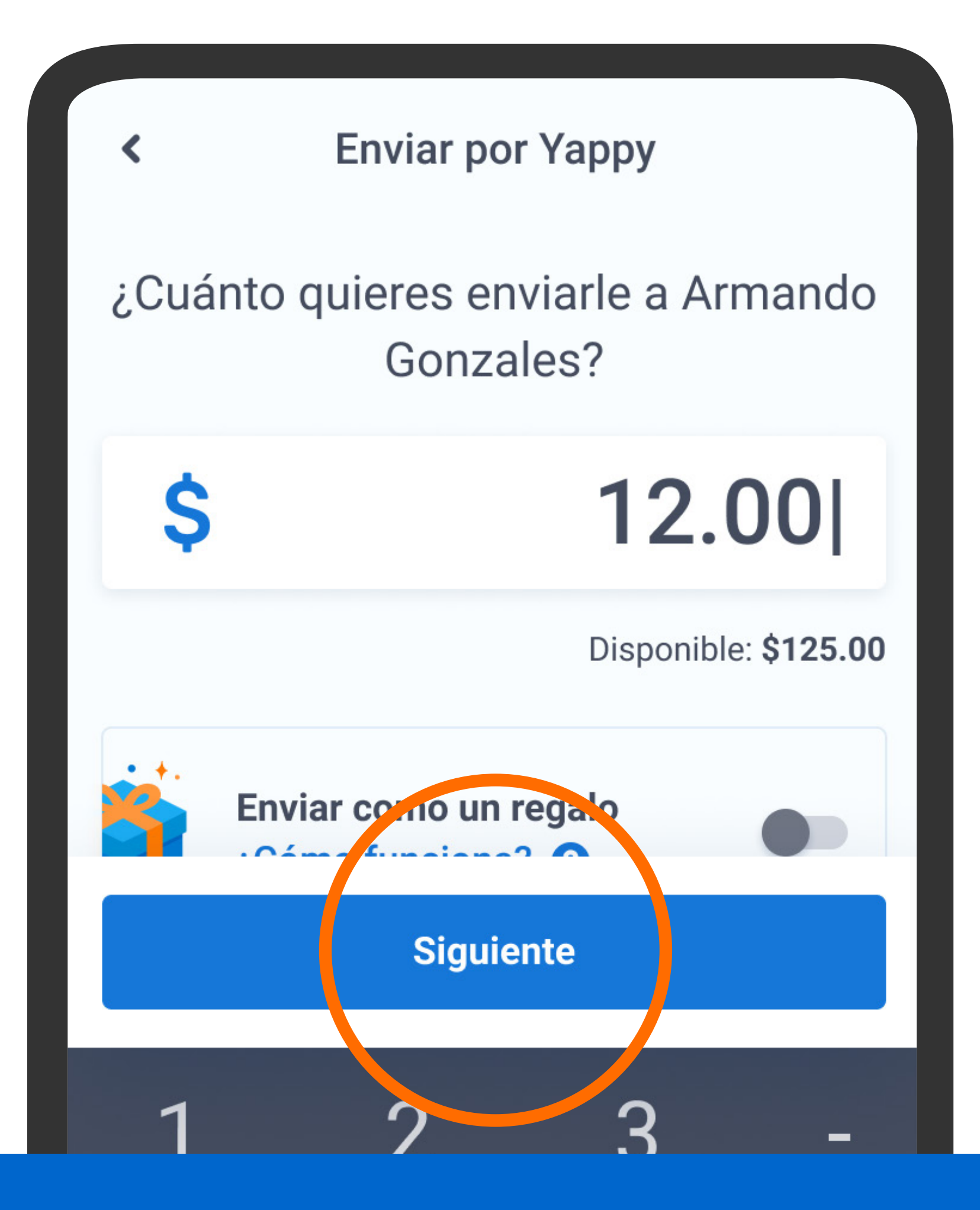

Escribe el monto y presiona Siguiente.

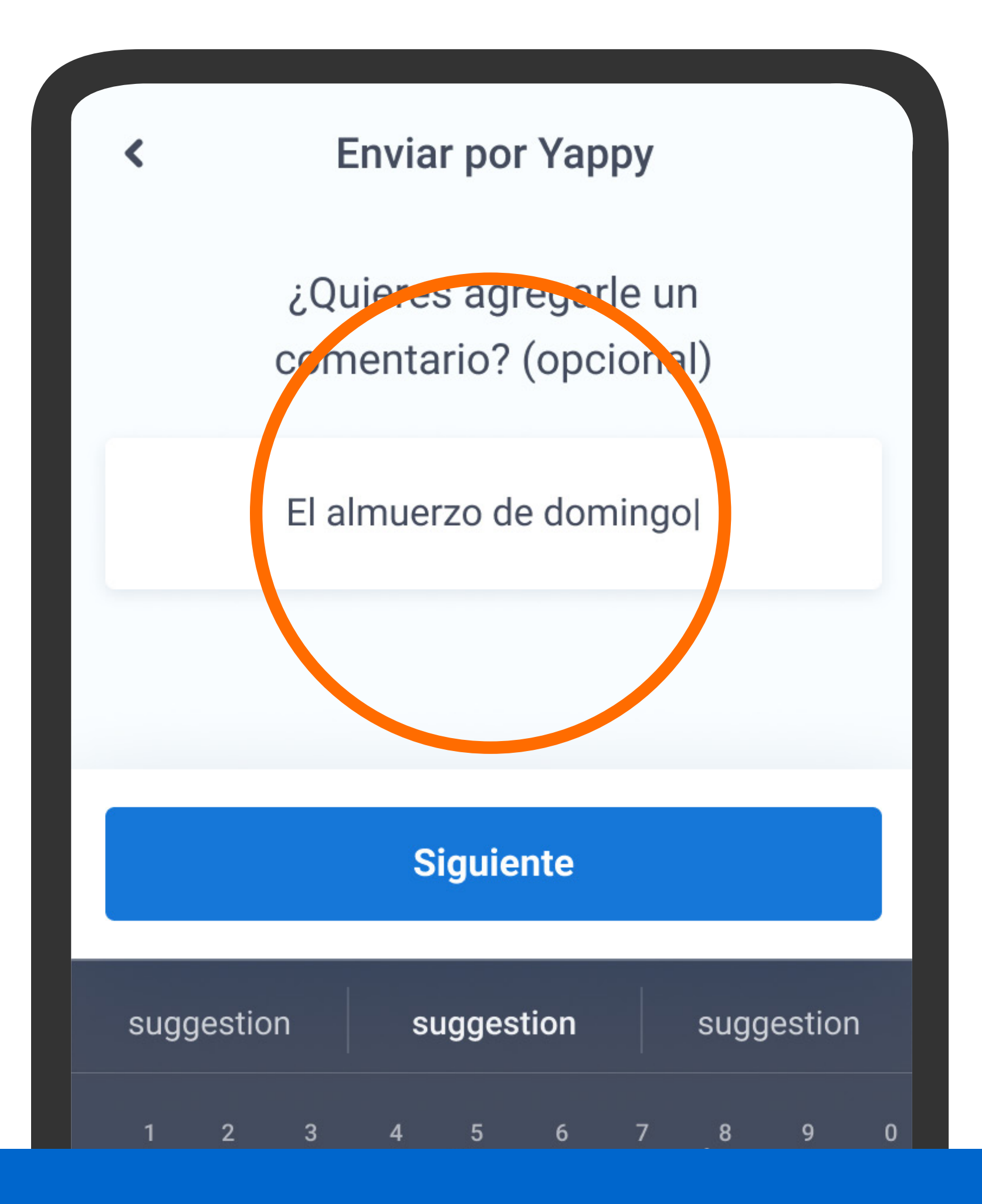

Agrega un comentario si lo deseas y presiona Siguiente.

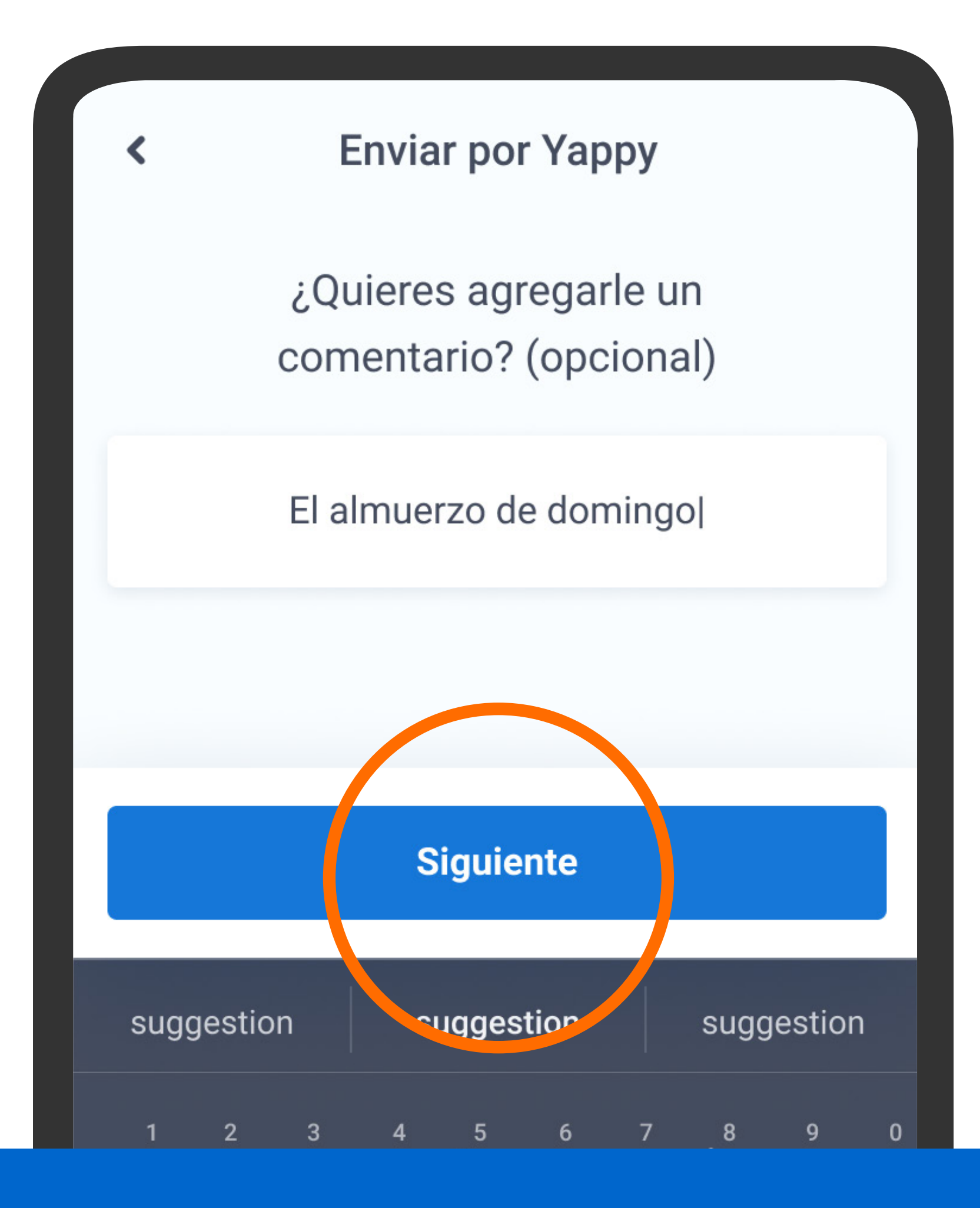

Agrega un comentario si lo deseas y presiona Siguiente.

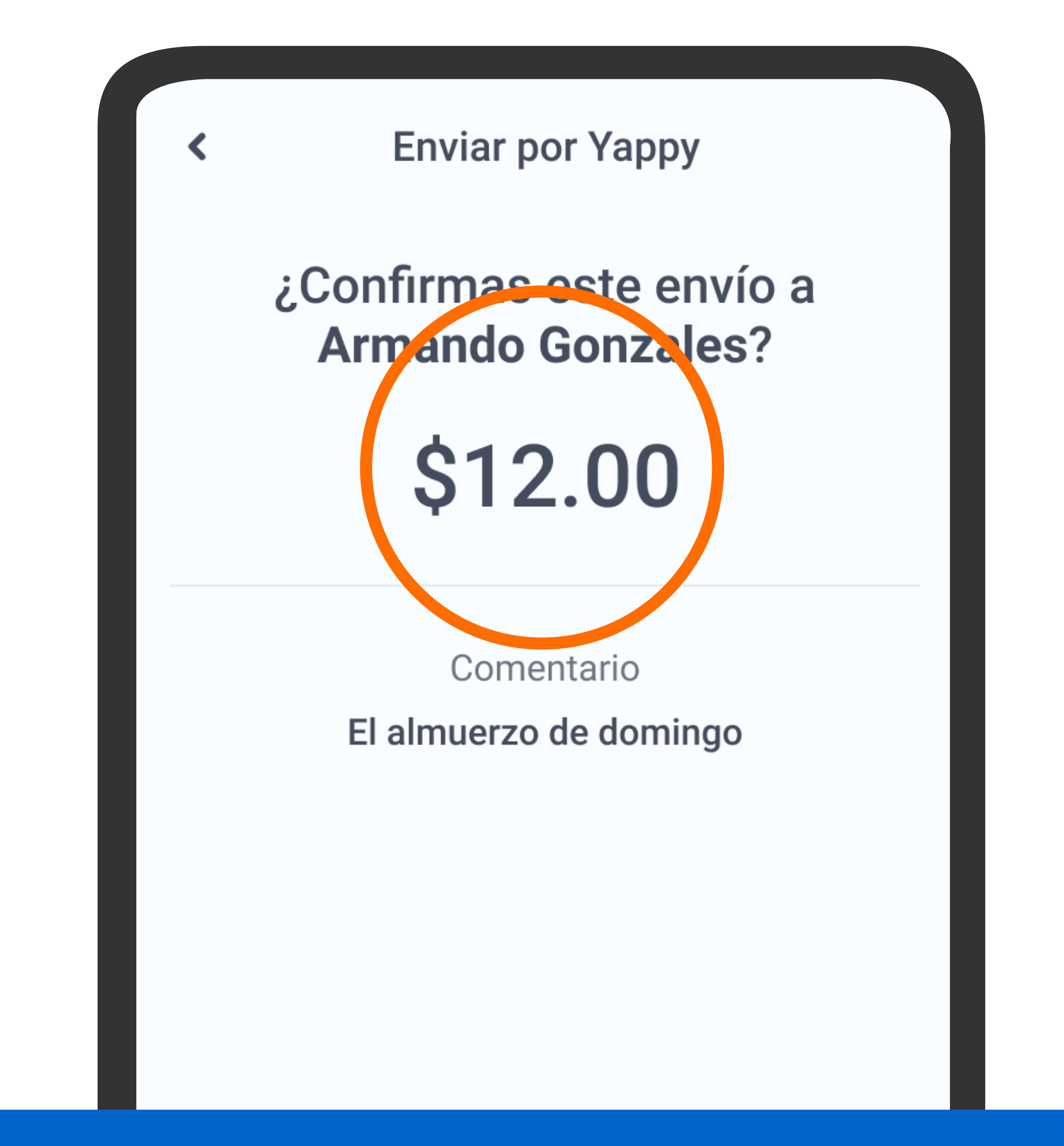

Verifica la información y presiona Sí, enviar.

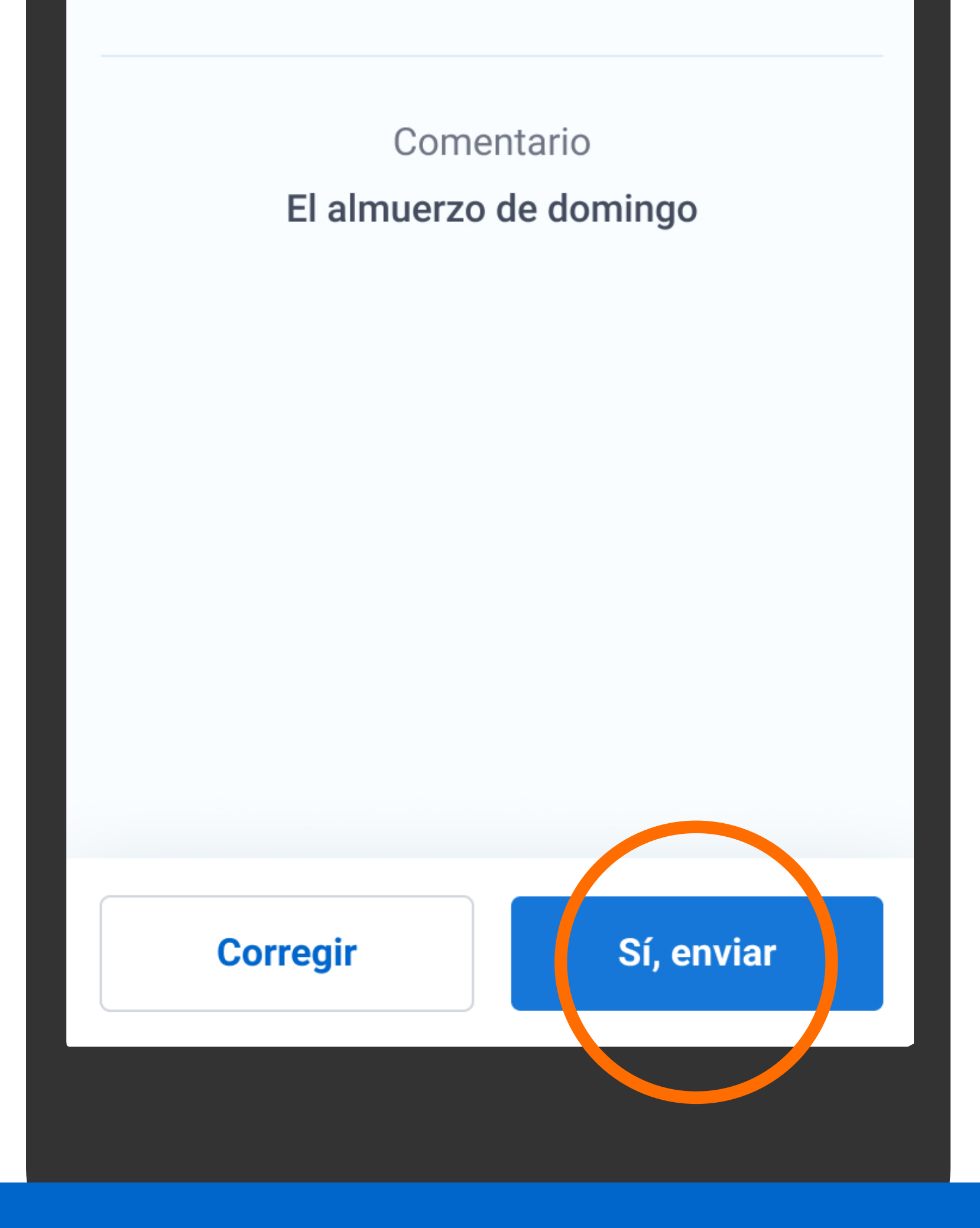

Verifica la información y presiona Sí, enviar.

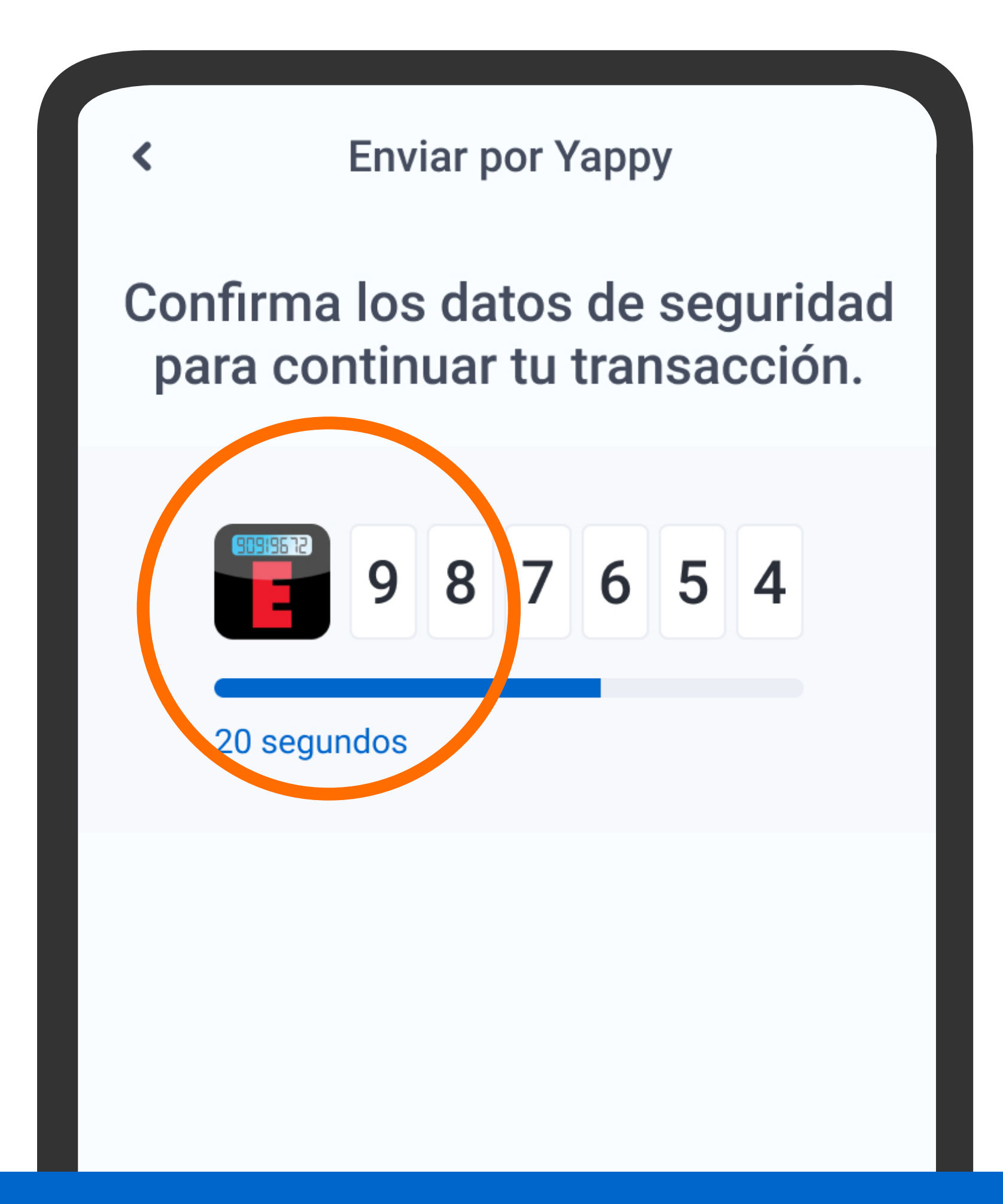

Se mostrarán los datos de seguridad, presiona Confirmar y continuar.

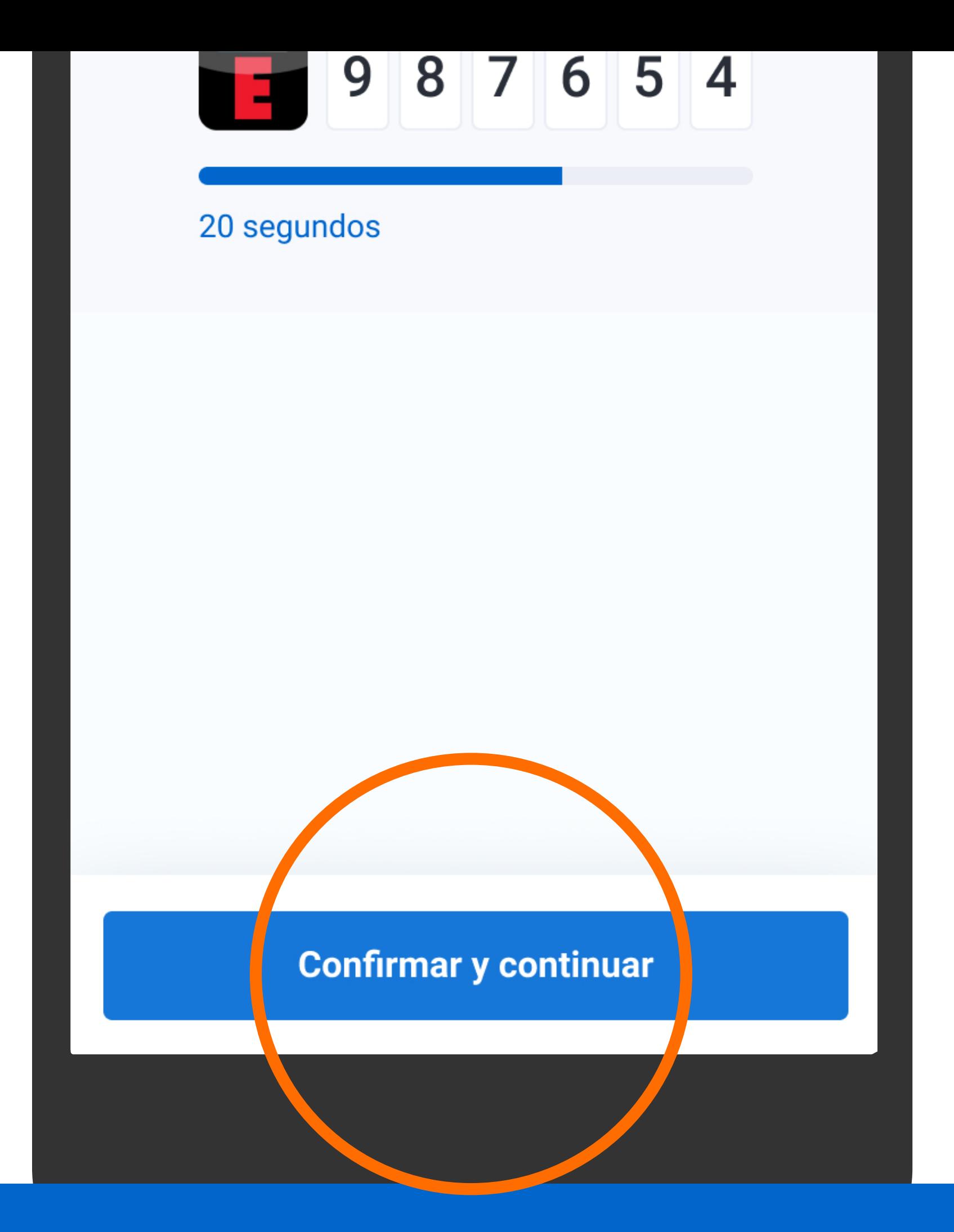

Se mostrarán los datos de seguridad, presiona Confirmar y continuar.

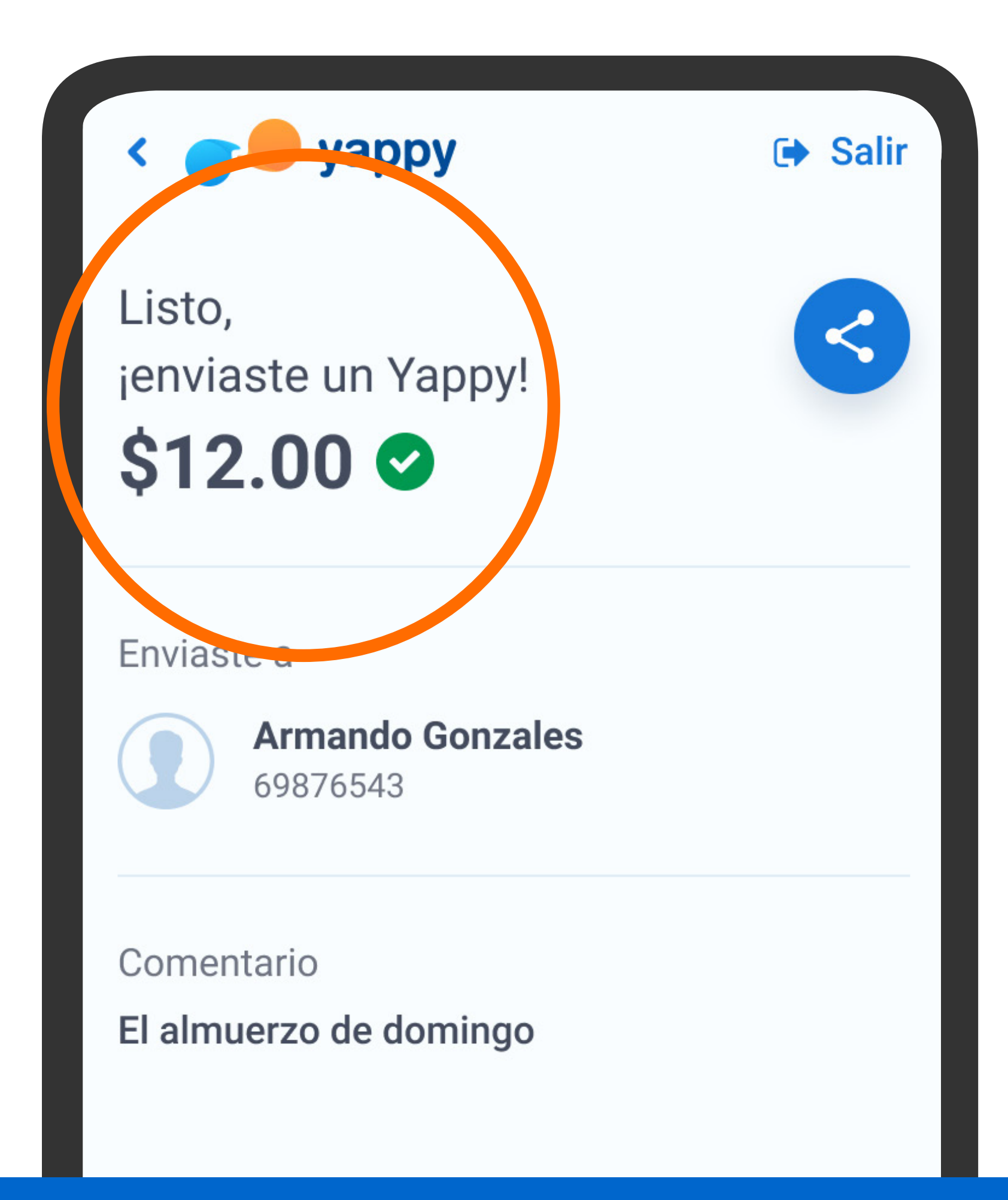

Verás el comprobante del envío realizado.

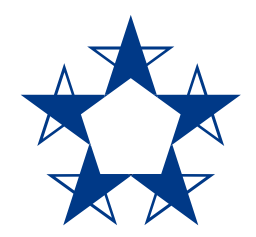

### ¡Ya estás listo! Ahora puedes pasarle dinero a tus amigos, solo con el número de celular.

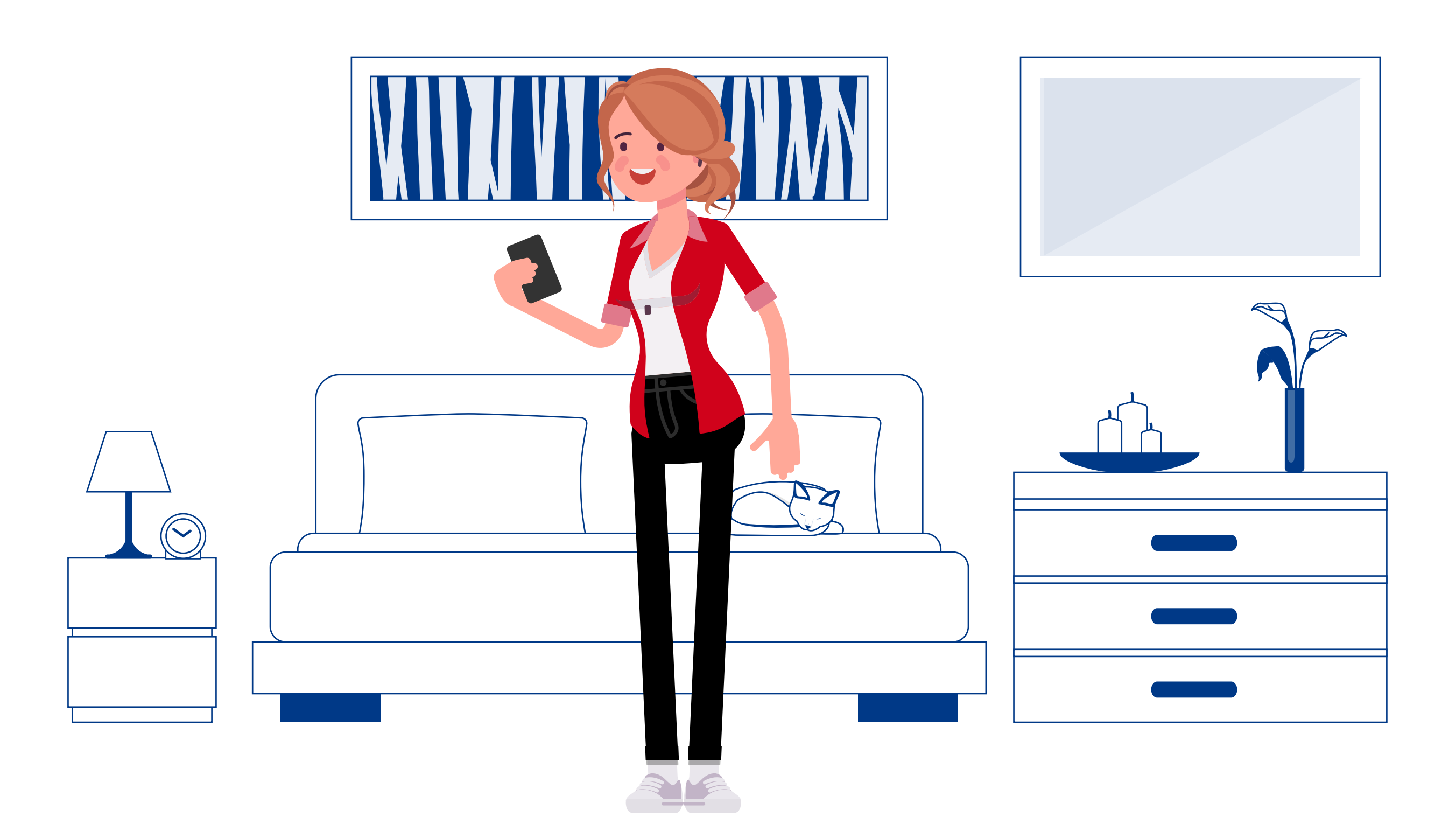